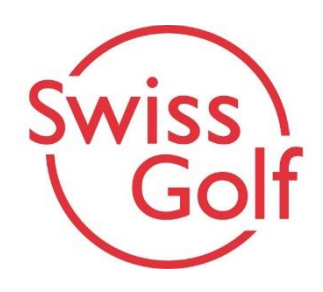

## **U12/U14/U18/U25 Regional Events**

## **PC Caddie:**

Bitte die Meldelisten, Startlisten und Ergebnislisten öffentlich einsehbar publizieren. Nachfolgend ein paar Tipps dazu. Bitte diese Einstellungen jeweils direkt im entsprechenden Turnier aktivieren (hier Beispiel U14).

**1. Turnier bei «Intern/Gäste» auf «Offen» stellen – für Swiss Golf regional Events.** 

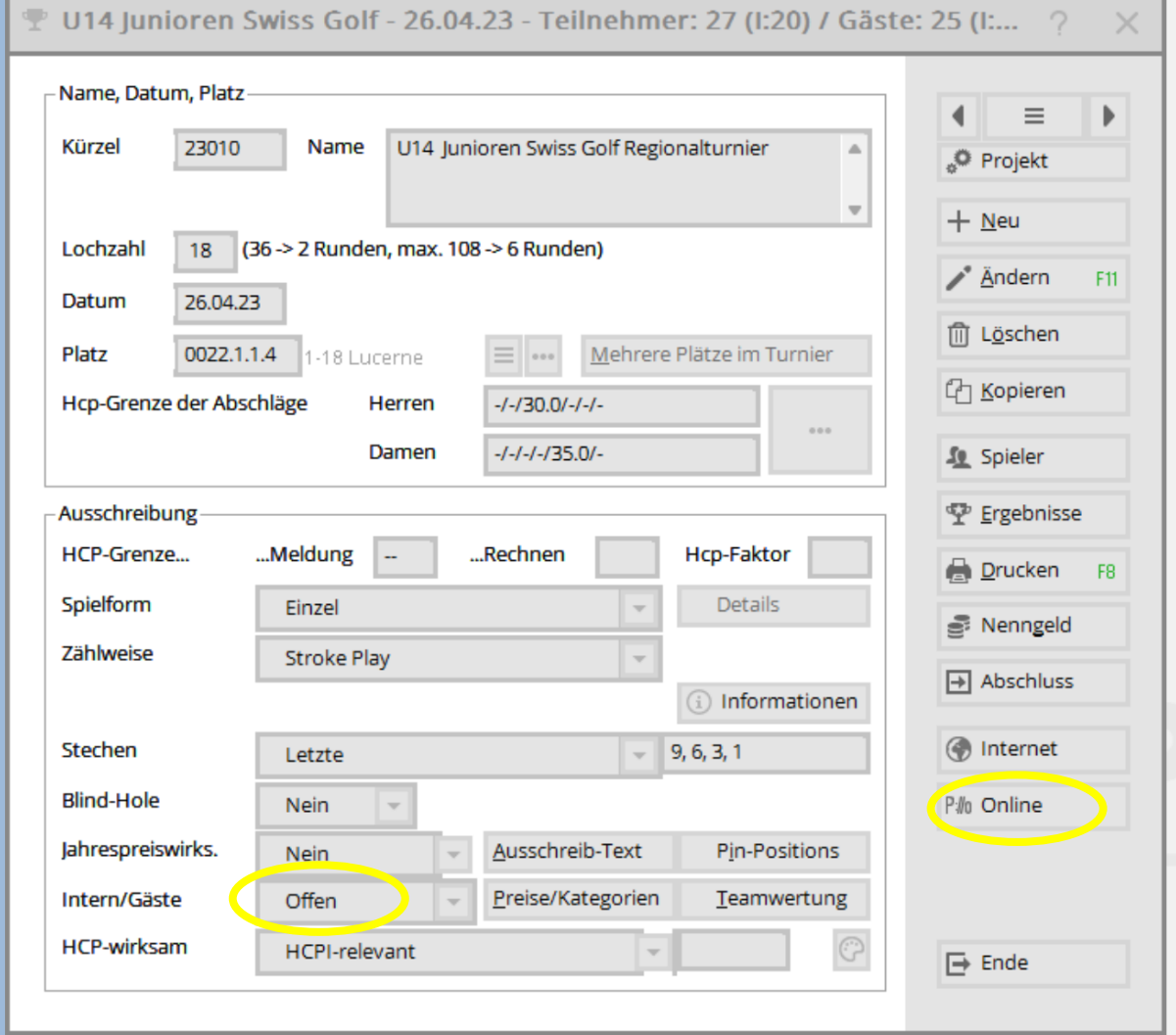

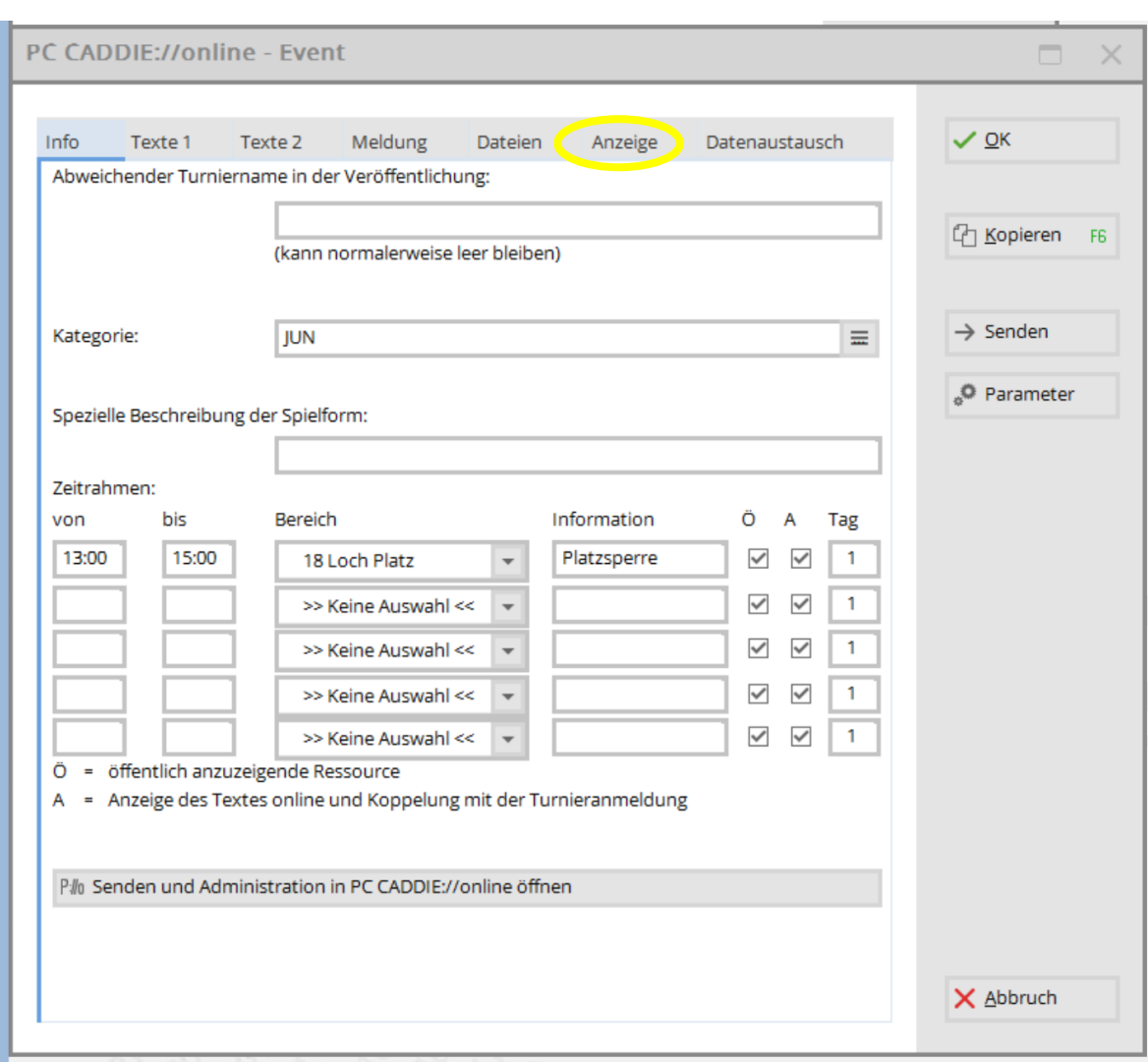

## **2. Unter «Online» auf «Anzeige» klicken.**

## **3. Meldeliste, Startliste- und Ergebnisliste «für alle sichtbar» machen.**

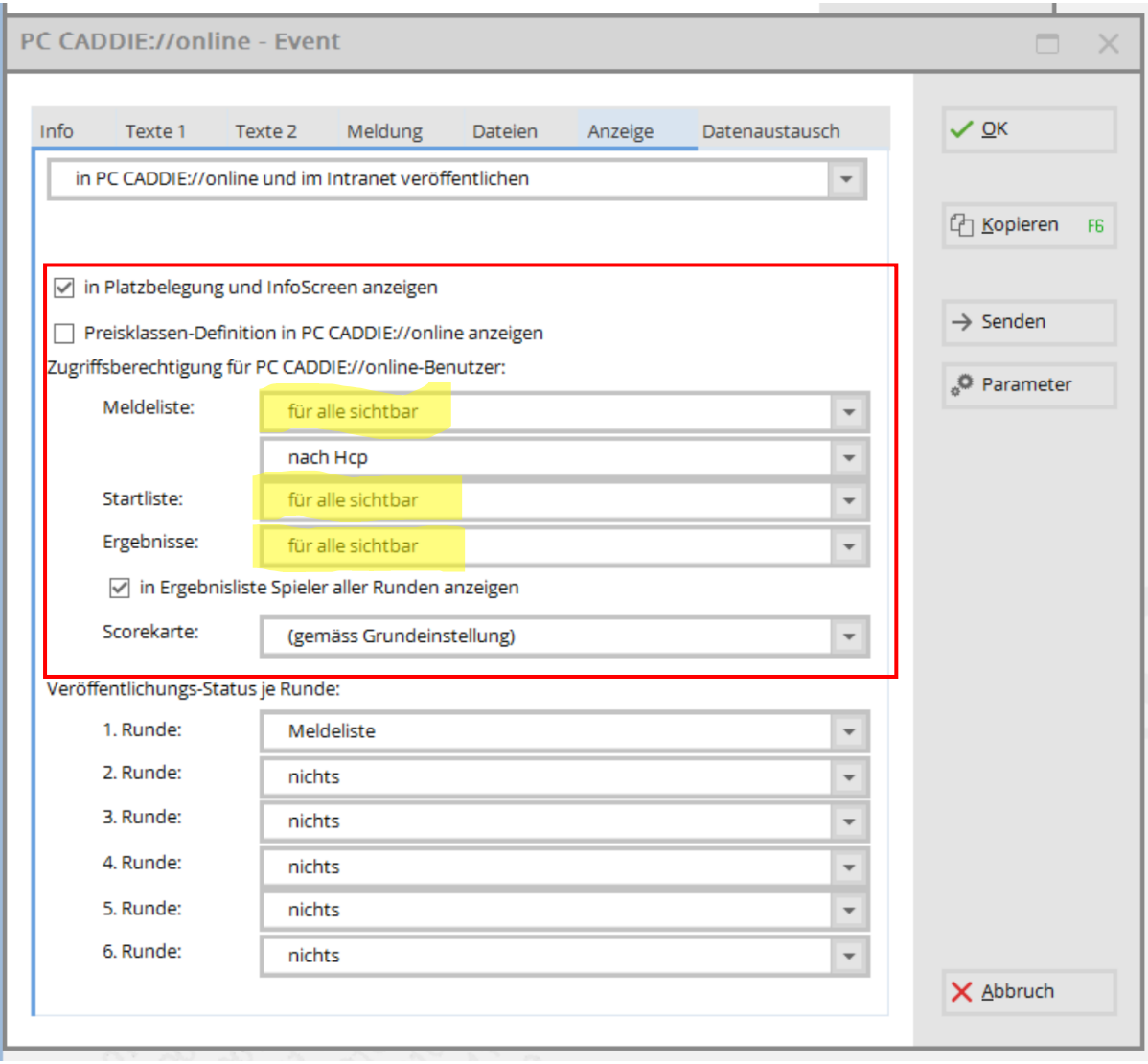